### **7 HÄNDLER-HANDBUCH FÜR DP E171.CAN**

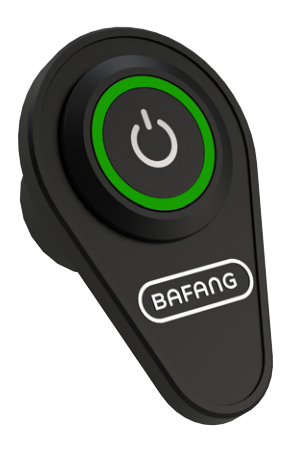

### **INHALT**

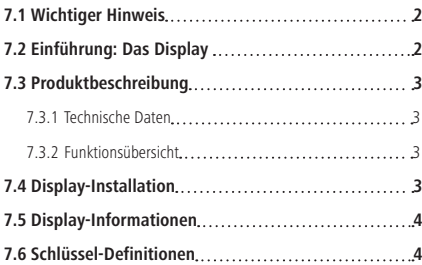

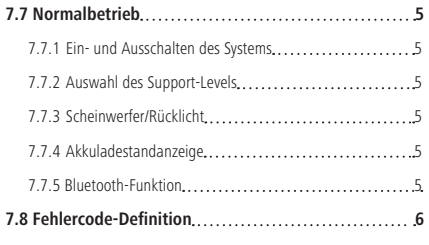

## **7.1 WICHTIGER HINWEIS**

- Für den Fall, dass die Fehlerinformation auf dem Display nicht gemäß den Anweisungen gelöst werden kann, wenden Sie sich bitte an Ihren Händler.
- Das Produkt ist wasserdicht konzipiert. Wir empfehlen dringend, das Display nicht in Wasser zu tauchen.
- Reinigen Sie das Display nicht mit einem Dampfstrahler, Hochdruckreiniger oder Wasserschlauch.
- Bitte seien Sie vorsichtig bei der Handhabung dieses Produkts.
- Verwenden Sie zum Reinigen des Displays keine Verdünner oder andere Lösungsmittel. Derartige Substanzen können die Oberflächen beschädigen.
- Aufgrund von Verschleiß, normalem Gebrauch sowie Alterung ist keine Garantie vorgesehen.

# **7.2 EINFÜHRUNG: DAS DISPLAY**

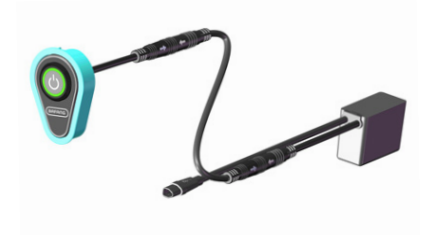

• Modell: DP E171.CAN • Die Etikettaufschrift lautet wie folgt:

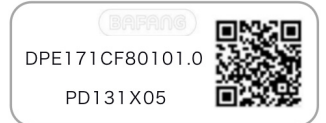

**Anmerkung:** Bitte bewahren Sie den QR-Code-Aufkleber am Display-Kabel auf. Die Informationen auf dem Etikett werden für ein eventuelles späteres Software-Update verwendet.

# **7.3 PRODUKTBESCHREIBUNG**

#### **7.3.1 Technische Daten**

- Betriebstemperatur: -20°C~45°C
- Lagertemperatur: -20°C~60°C
- Wasserdicht: IPX5
- Feuchtigkeitsgehalt des Lagers: 30%-70% RH

#### **7.3.2 Funktionsübersicht**

- Akkuladestandanzeige
- Ein- und Ausschalten
- Anzeige und Auswahl des Support-Levels
- Steuerung des Beleuchtungssystems
- Anzeige für Fehlermeldungen

# **7.4 DISPLAY-INSTALLATION**

1. Nach dem Anschweißen der Halterung an den Fahrradrahmen kann die Schlüsseleinheit mit M4\*12-Kreuzschlitz-Senkschrauben an der Schlüsselbasis fixiert werden. Bringen Sie dann das Aluminiumetikettan.

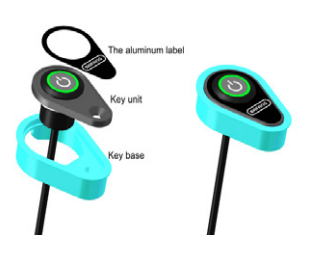

2. Montieren Sie den Hauptkörper des Displays mit der Verkabelung durch das Rohr des Kundenfahrrads hindurch.

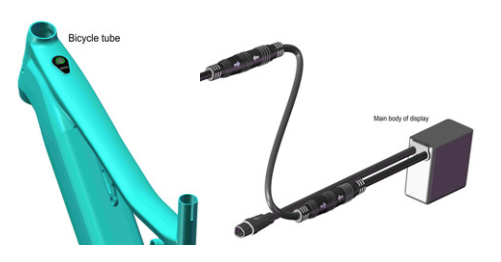

3. Schließen Sie den DP-Stecker "h" wie angegeben an die EB-BUS-Buchse "H" an.

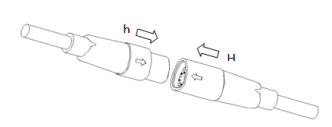

### **7.5 DISPLAY-INFORMATIONEN**

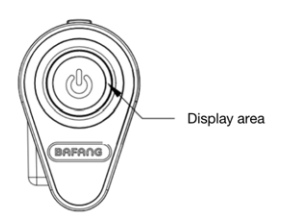

 Der Display-Bereich wird durch RGB-Leuchten angezeigt, einschließlich Support-Level, Batteriekapazität und Fehleranzeige.

• Anzeige des Support-Levels

 Angezeigt wird der aktuelle Support-Level 1-3.

• Anzeige der Batteriekapazität

 Das RGB-Licht zeigt die aktuelle Batteriekapazität an. Wenn im Support-Level-Modus innerhalb von 5 Sekunden keine Bedienung erfolgt, wechselt das Display zur Anzeige der Batteriekapazität.

• Fehlercode-Anzeige

 Das RGB-Licht blinkt mit einer Frequenz von 1 Hz.

# **7.6 SCHLÜSSEL DEFINITION**

DP E171.CAN verfügt über eine Einzeltaste zum Ein- und Ausschalten der Maschine, für die Auswahl der Support-Level und zum Ein- und Ausschalten der Scheinwerfer.

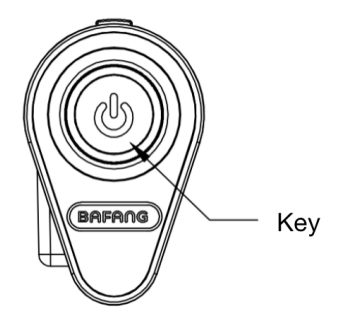

### **7.7 NORMALBETRIEB**

#### **7.7.1 Ein- und Ausschalten des Systems**

Halten Sie  $\bigcirc$  (>2S) auf dem Display gedrückt, um das System einzuschalten.

Halten Sie (b (>2S) erneut gedrückt, um das System auszuschalten.

Im ausgeschalteten Zustand beträgt der Leckstrom weniger als 1uA.

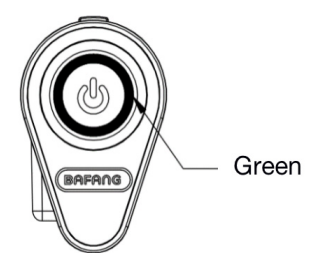

#### **7.7.2 Auswahl des Support-Levels**

Drücken Sie bei eingeschaltetem Display (<0,5S), um zur Support-Level-Ebene zu wechseln und die Ausgangsleistung des Motors zu ändern. Die Standardstufe ist Stufe 1-3. Die niedrigste Stufe ist 1, die höchste Stufe ist 3.

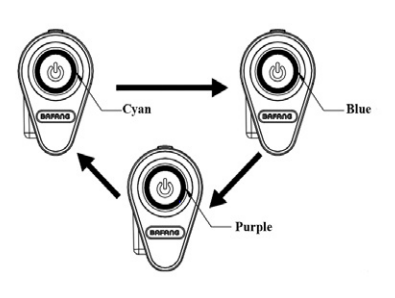

stufe 1 - Cyan; stufe 2 - Blau; stufe 3 - Violett

### **7.7.3 Scheinwerfer/Rücklicht**

AN: Doppelklick  $\bigcup$  bei ausgeschaltetem Licht bewirkt, dass das Steuergerät das Licht einschaltet.

AUS: Doppelklick  $\bigcirc$  bei eingeschaltetem Licht bewirkt, dass das Steuergerät das Licht ausschaltet.

(Nach dem Einschalten des Scheinwerfers nimmt die Helligkeit des DP ab und umgekehrt)

#### **7.7.4 Akkuladestandanzeige**

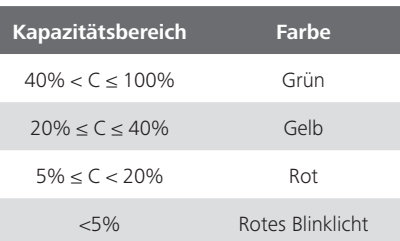

Die aktuelle Akkukapazität wird standardmäßig beim Einschalten des Geräts angezeigt. Drücken Sie  $\bigcup$  (<0,5S), um die aktuelle Stufe anzuzeigen, und drücken Sie erneut kurz, um die Stufe zu wechseln.

Wenn im Support-Level-Modus innerhalb von 5 Sekunden keine Bedienung erfolgt, wechselt das Display zur Anzeige der Batteriekapazität.

### **7.7.5 Bluetooth-Funktion**

DP E171.CAN kann mit der App (BAFANG GO) über Bluetooth zusammenarbeiten, und alle Informationen können auf dem Smartphone angezeigt werden, wie z. B. Fahrräder, Batterie, Sensor, Controller und Display.

Der Standardname von Bluetooth ist DP  $F171$   $CAN$ 

### **7.8 FEHLERCODE-DEFINITION**

Das Display kann die Fehler eines Pedelecs anzeigen. Wenn der Fehler erkannt wird, blinken die RGB-Leuchten mit einer Frequenz von 1 Hz. Das blaue Blinklicht zeigt die Zehnerstelle des Fehlercodes an, während das cyanfarbene Blinklicht die Einer-Stelle anzeigt. Zum Beispiel:

Fehlercode 25: Das Blaulicht flackert 2 Mal und das cyanfarbene Licht flackert 5 Mal.

 Anmerkung: Bitte lesen Sie die Beschreibung des Fehlercodes sorgfältig durch. Wenn der Fehlercode erscheint, starten Sie bitte zuerst das System neu. Wenn das Problem nicht behoben ist, wenden Sie sich bitte an Ihren Händler oder das technische Personal.

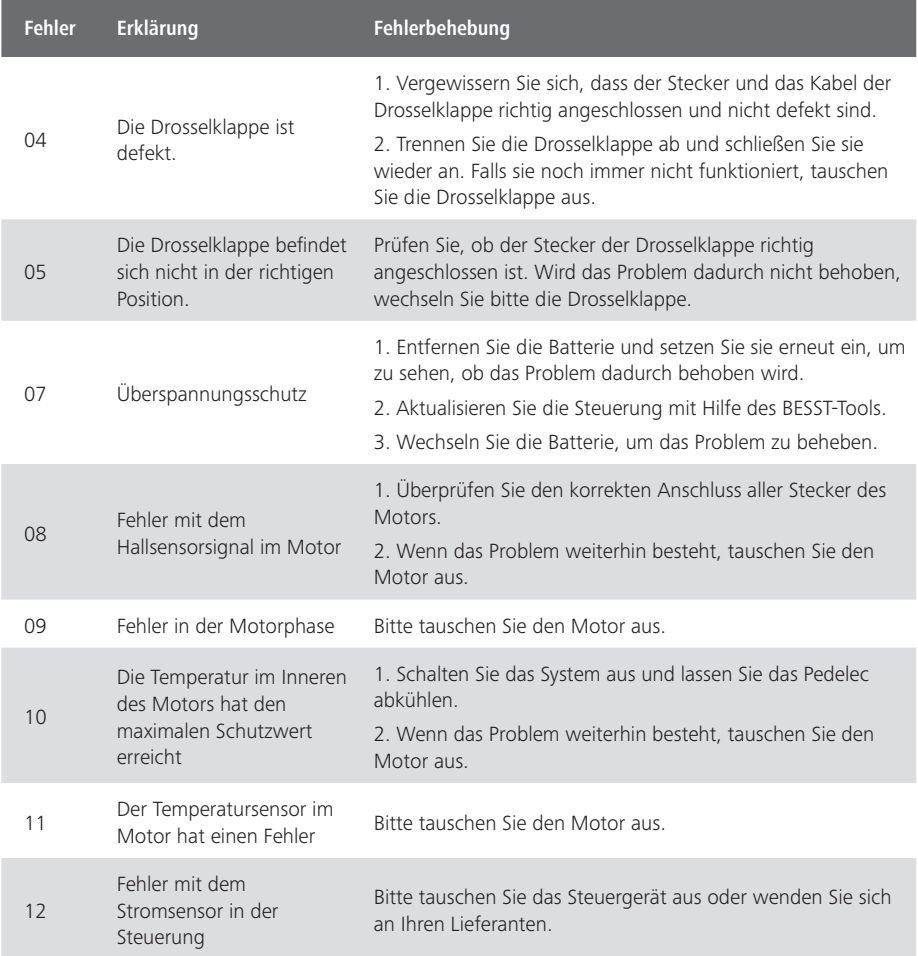

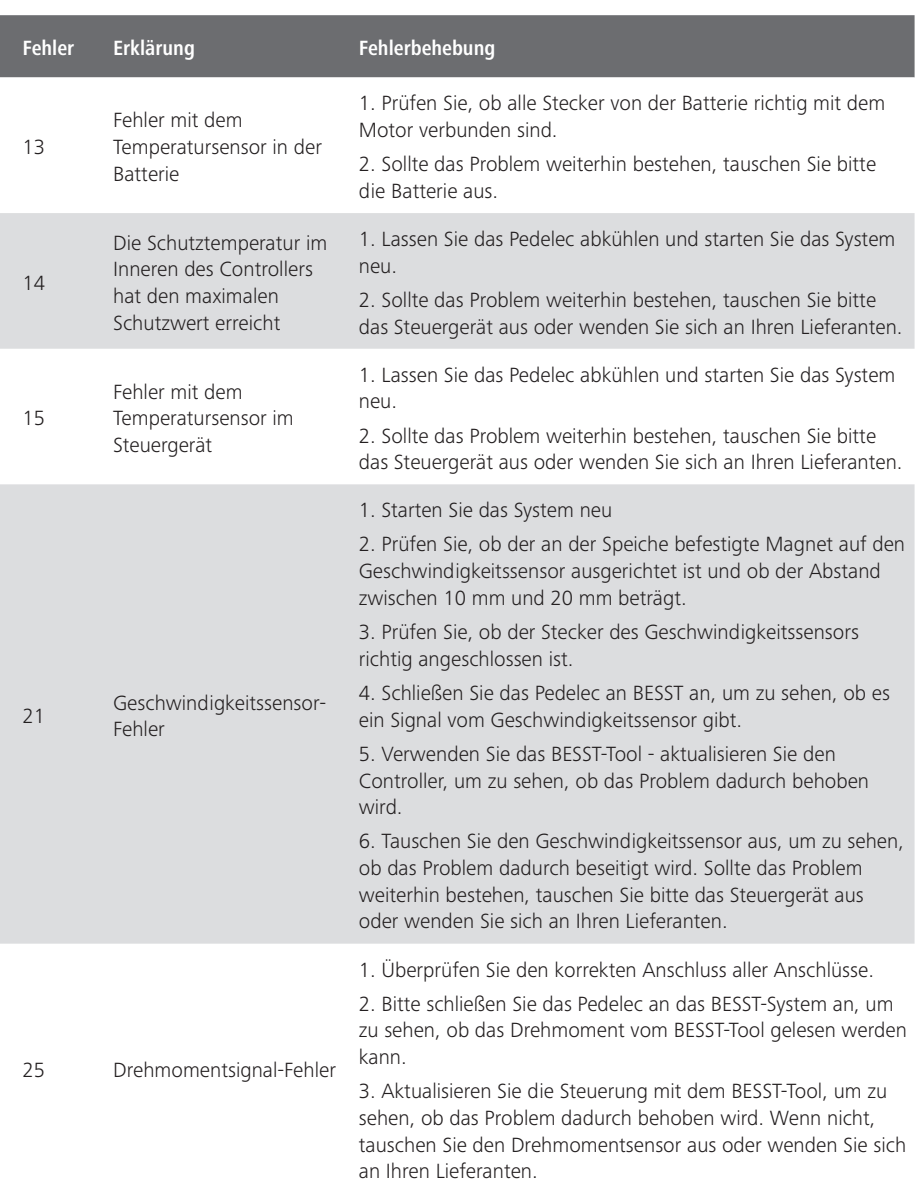

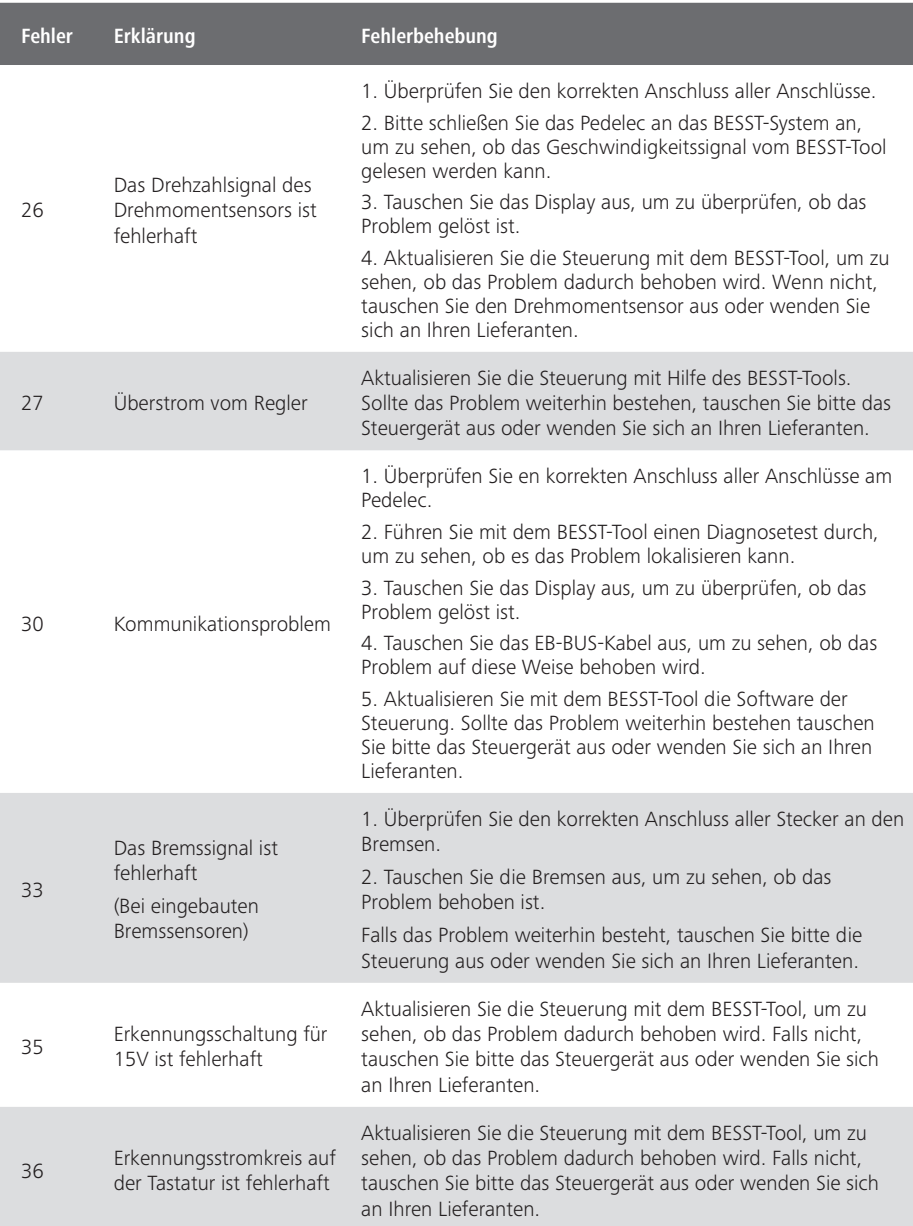

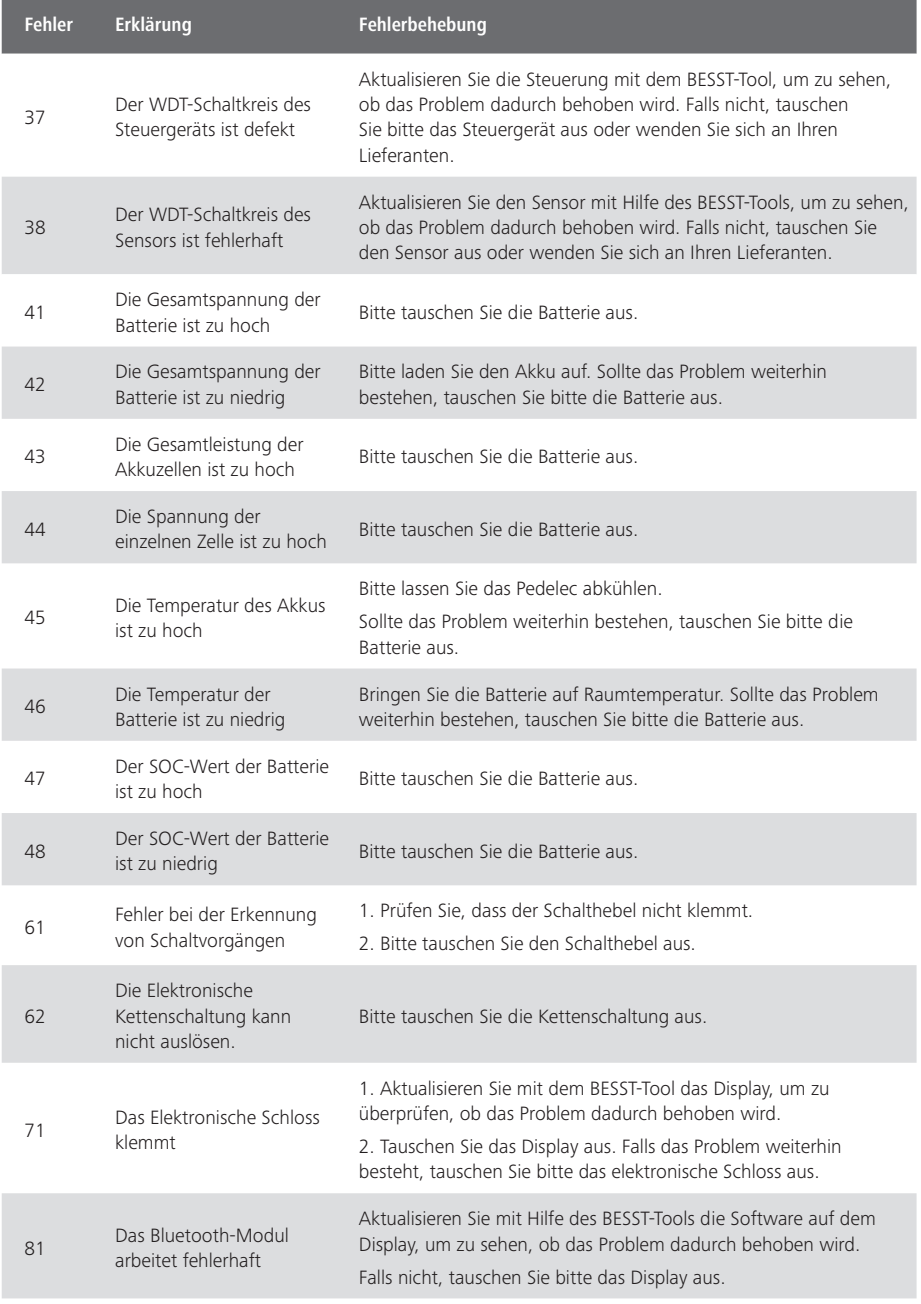